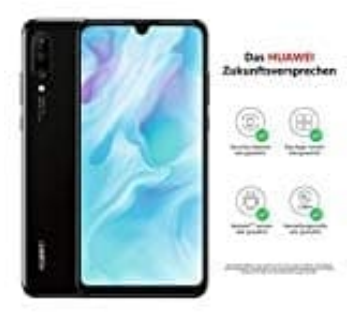

## **Huawei P30 lite**

## **Bildschirm Timeout bearbeiten**

Wo kann man bei einem Handy das Bildschirm-Timeout deaktivieren? Wie kann ich einstellen, dass das Display länger eingeschaltet bleiben soll? Wenn sich der Bildschirm zu schnell von alleine ausschaltet, dann liegt das meistens daran, dass das sogenannte Bildschirm-Timeout auf dem Handy zu kurz eingestellt ist. Zwar ist ein kurzes Timeout schonend für den Akku, allerdings kann es in bestimmten Situationen auch störend sein, da man das Handy immer wieder entsperren muss, wenn man mal kurz nichts auf dem Touchscreen gemacht hat.

Hier zeigen wir euch, wie ihr das ändern könnt:

1. Öffnet zunächst eure App-Übersicht. Dazu zieht ihr die Leiste von unten nach oben.

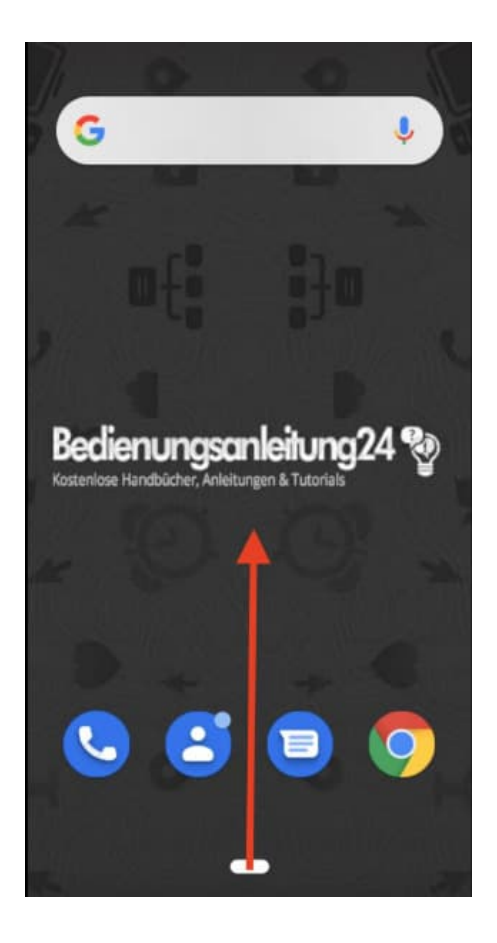

2. Öffnet jetzt die **Einstellungen** eures Handys.

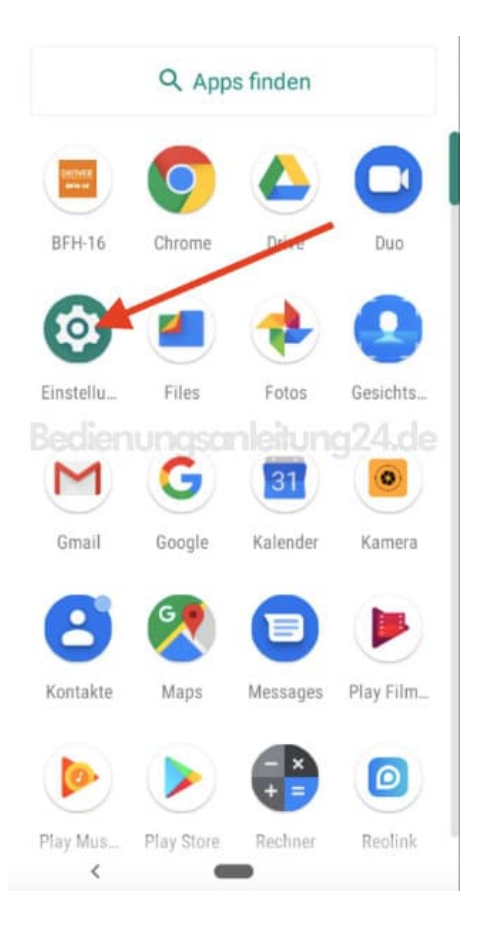

3. Wählt hier den Menüpunkt **Display** oder auch **Anzeige**. *Die Bezeichnung der Menüpunkte kann variieren.*

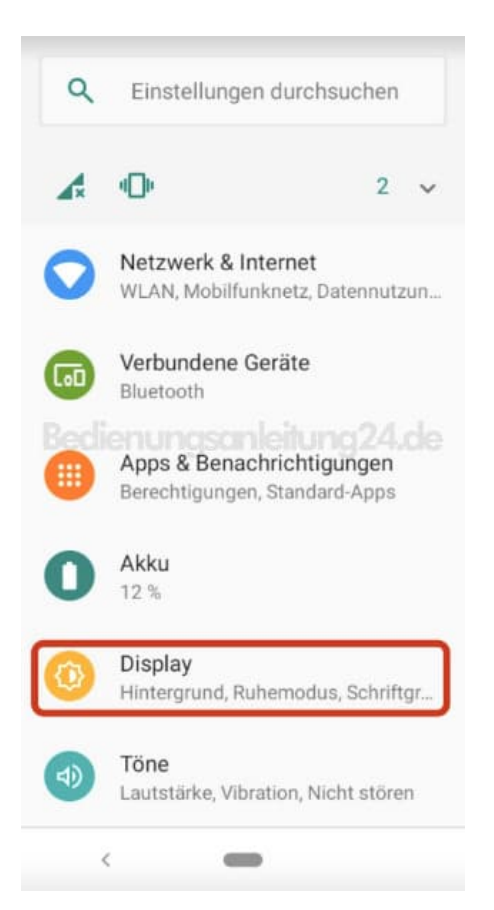

4. Öffnet die **Erweiterten Einstellungen**, indem ihr auf **∨ Erweitert** tippt.

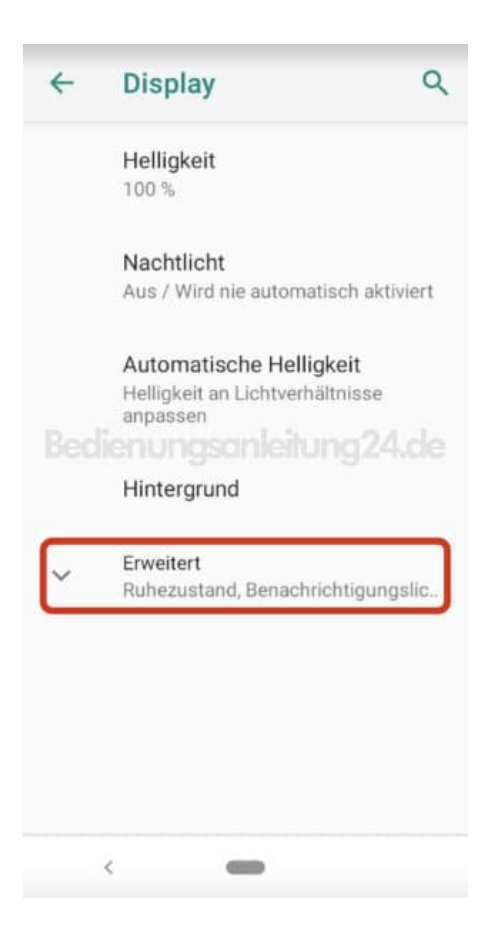

5. Wählt jetzt den Menüpunkt **Ruhezustand** aus.

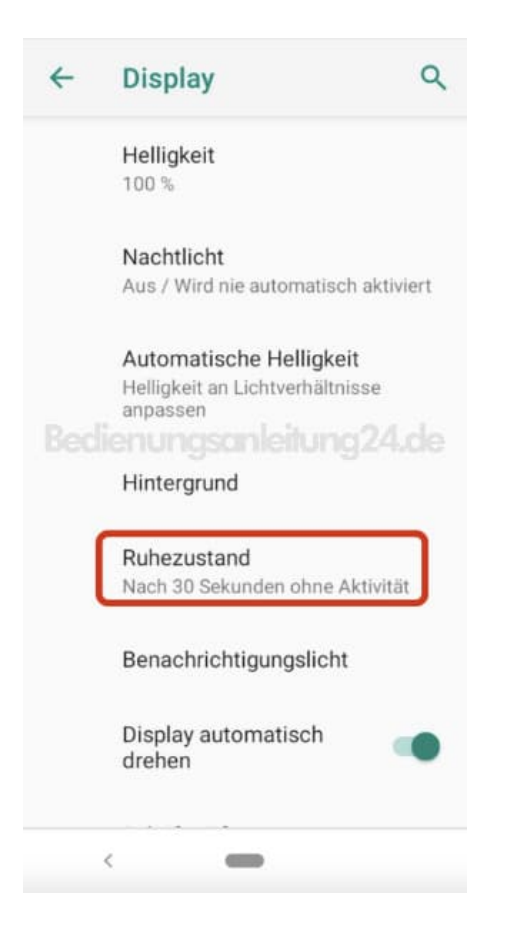

6. Tippt auf die Zeit, für die ihr den Bildschirm Timeout haben möchtet. Z. B. 1 Minute

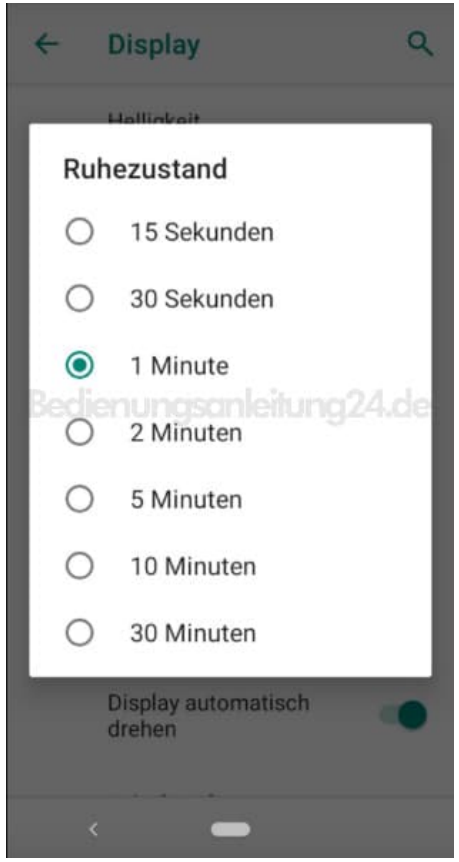

7. Der Bildschirm Timeout ist nun eingestellt.

Diese Einstellung könnt ihr natürlich jederzeit anpassen.

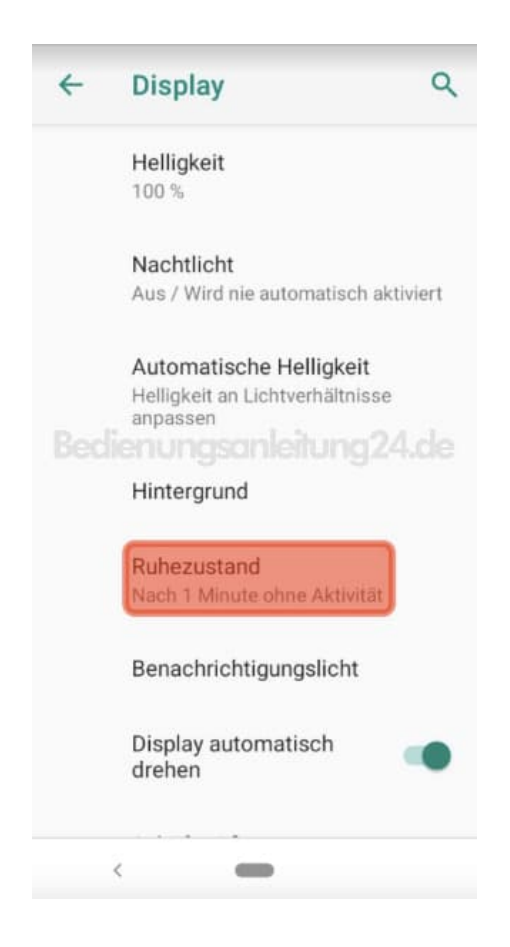